# **[Xray Server] Why I can't see my issue type as a Requirement (with Test Coverage and linked Tests)?**

### Possible Causes

Have you created a different issue type to use it as a Requirement, but you can not see why it is not taking this behavior?

### **Correct**

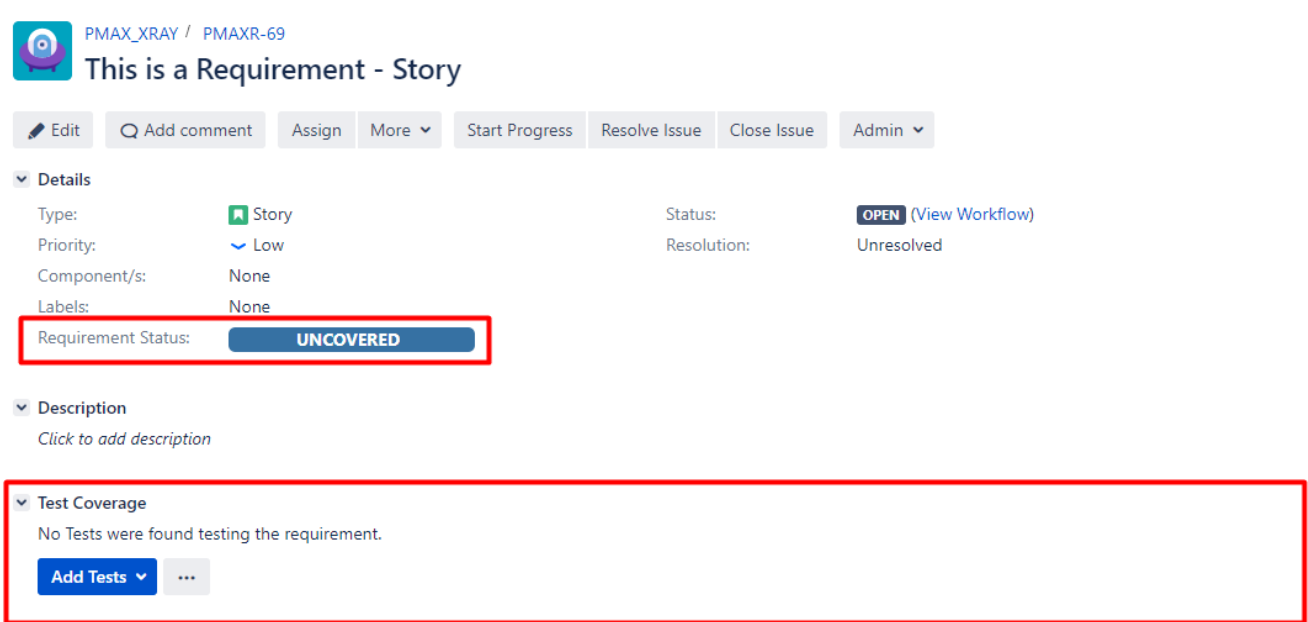

J,

### **Not correct**

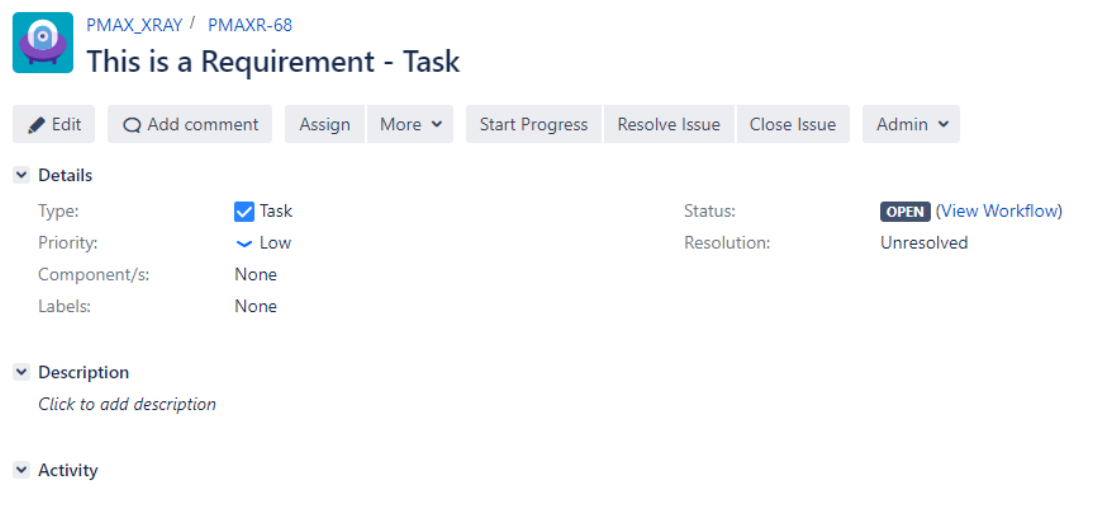

### Solution

You need to configure your issue type as a Requirement in the Xray settings:

1 - Go to Jira Administration

2 - Go to Manage apps

### 3 - Go to Xray

### 4 - Go to Issue Type Mapping

**XRAY** Miscellaneous **Custom Fields Issue Type Mapping** Requirement Coverage **Requirement Projects Document Generator Test Statuses Test Step Statuses** Default Column Layouts Parameter Values Lists **Integrity Checker** License Management **Cloud Migration** 

5 - Drag and drop your issue type from the "Available Issue Types" box to the "Requirement Issue Types" box

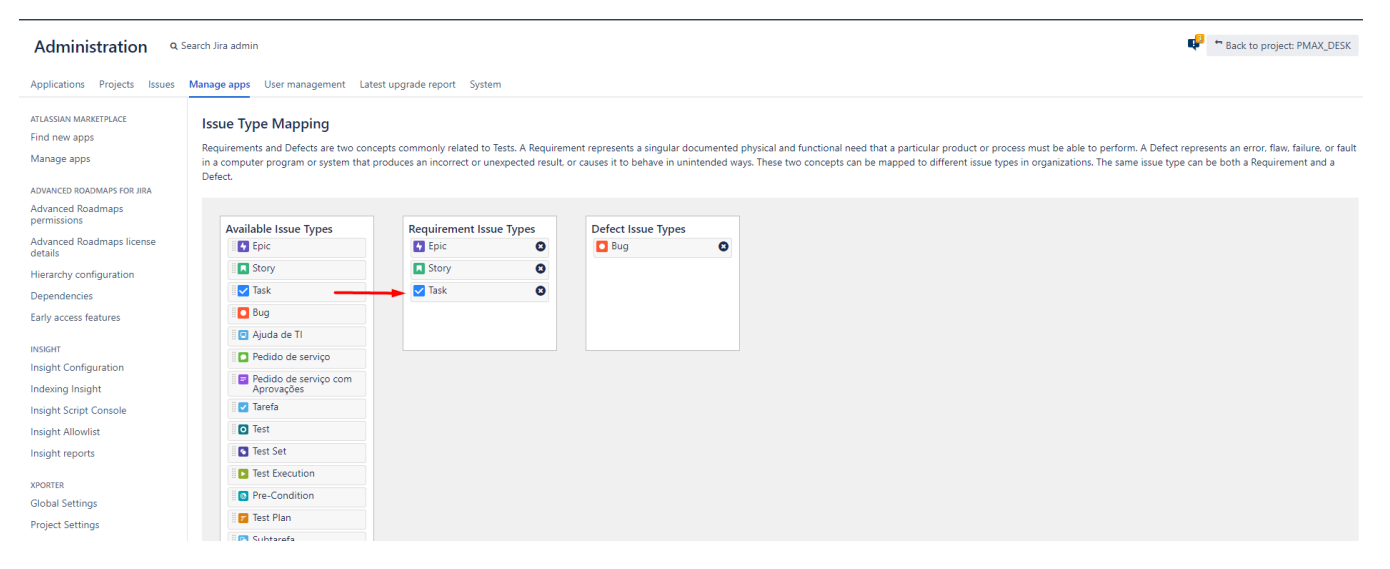

6 - Save

## Link for related documentation

Issue Type Mapping Documentation [link](https://confluence.xpand-it.com/display/XRAY/Issue+Type+Mapping)